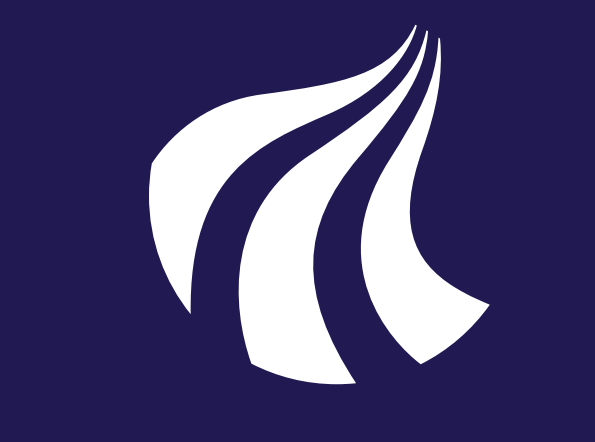

# **The AAU Poster Theme**

Jesper Kjær Nielsen

AALBORG UNIVERSITY DENMARK

Dept. of Electronic Systems, Aalborg University, Denmark jkn@es.aau.dk

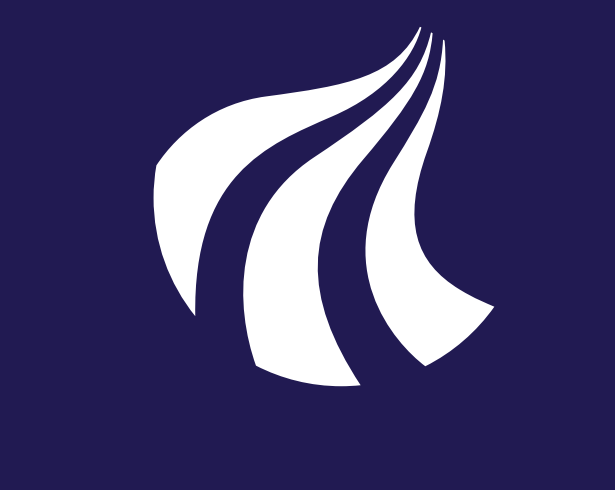

AALBORG UNIVERSITY DENMARK

#### **Introduction**

- **Posters are often used at conferences for |** presenting exciting new research results.
- $\triangleright$  So far no official AAU poster theme is available to the researchers and students at Aalborg University (AAU).
- $\blacktriangleright$  The present theme changes this.
- $\triangleright$  The theme is a particular configuration of the baposter poster template [1] which you can find here http://www.brian-amberg. de/uni/poster/ and must have installed in order to use the AAU poster theme.

- $\triangleright$  To use the AAU poster theme, place the aauposter.tex file in your preferred folder and modify the file to your needs.
- ▶ You can read more about how you can modify the theme in the documentation for the baposter template which you can find here http://www.brian-amberg.de/ uni/poster/.

#### **Usage**

 $f_X(x|\mu, \sigma^2)$  $) = \frac{1}{\sqrt{2}}$  $2\pi\sigma^2$  $exp \left\{ \frac{1}{2} \right\}$  $2\sigma^2$  $(x - \mu)^2$ (1)

#### **Lists**

**Itemize** 

- $\triangleright$  item 1
	- $\triangleright$  subitem 1
		- $\star$  subsubitem 1
			- subsubsubitem 1
			- subsubsubitem 2
		- $\star$  subsubitem 2
	- $\triangleright$  subitem 2

#### 1. item 1

(a) subitem 1 i. subsubitem 1 A. subsubsubitem 1 B. subsubsubitem 2 ii. subsubitem 2 (b) subitem 2 2. item 2 **Description** desc 1 item 1 desc 1 subitem 1 desc 1 subsubitem 1 desc 1 subsubsubitem 1 desc 2 subsubsubitem 2 desc 2 subsubitem 2 desc 2 subitem 2 desc 2 item 2

### **Equations**

 $f1 = figure(1);$ 

set(f1,'Color','none');

Here is an example of an equation

# **Installation**

You can also use pgfplots [2] for plotting your Matlab data. This is not that hard and the resulting plots are much nicer than Matlab plots, so I will strongly recommend that you have a look at pgfplots right here http://sourceforge. net/projects/pgfplots/.

You can either make a local or a global installation of the baposter poster template [1]. Local: Place the baposter.cls file in the same folder as the poster file aauposter.tex Global: Place the baposter.cls file in your local latex-directory tree. This is by default <somewhere>/textmf/tex/latex/baposter where <somewhere> is GNU/Linux: /home/<username> Windows XP: c:\Document and Settings\<username> Windows Vista+: c:\Users\<username> Mac OSX /home/<username>/Library On GNU/Linux and Windows, you have to update the filename database after placing baposter.cls in the correct folder. This is done by GNU/Linux: \$ texhash ~/texmf Windows with MiKTeX Open the MiKTeX Settings dialog and click 'Refresh FNDB'. Windows with TeX Live Open the TeX Live Manager dialog and select 'Update filename database' under 'Actions'.

- Im The math matrix environment \begin{matrix} ... \end{matrix} causes an error. I do not know why. Use the array environment until the problem is resolved.
- ▶ The current version of MikTeX does not include the sfmath package. If you are a Mik-TeX user, please use another font or download the sfmath.sty file from ctan [5] and place the file in the same folder as the poster file aauposter.tex.

▶ The AAU poster theme v. 1.1.0 has been tested with baposter v. 2.0, and it can be

 $\triangleright$  item 2

#### **Enumerate**

 $\blacktriangleright$  If you find a bug in the AAU theme (and not in the baposter template), please do not hesitate to contact me. There is a FAQ at the baposter website [1], if you should have any problems with it.

#### **Figures and Tables**

You cannot use floats in the baposter template. However, you can use figure captions by using \captionof instead of \caption. This is demonstrated in Fig. 1. Moreover, you can also use \label and \ref to make references to your figures and/or tables.

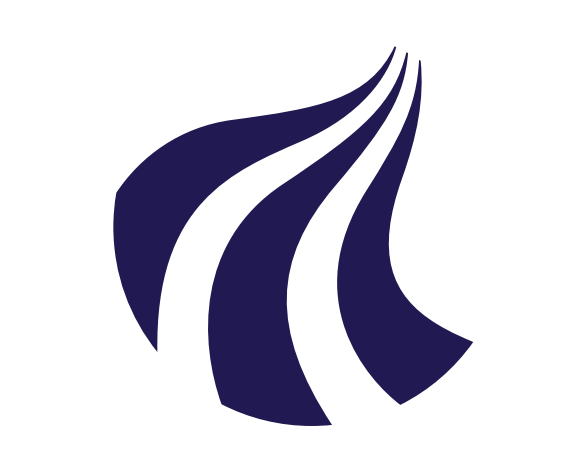

AALBORG UNIVERSITY DENMARK

**Fig. 1:** Here is a figure caption

As you can see, the text background is not white. If your figures do not have a transparent background, this may look too ugly for you. You can of course change the background colour through the boxColorOne option. Alternatively, you can make the background transparent. In Matlab, the following example demonstrates how this is done

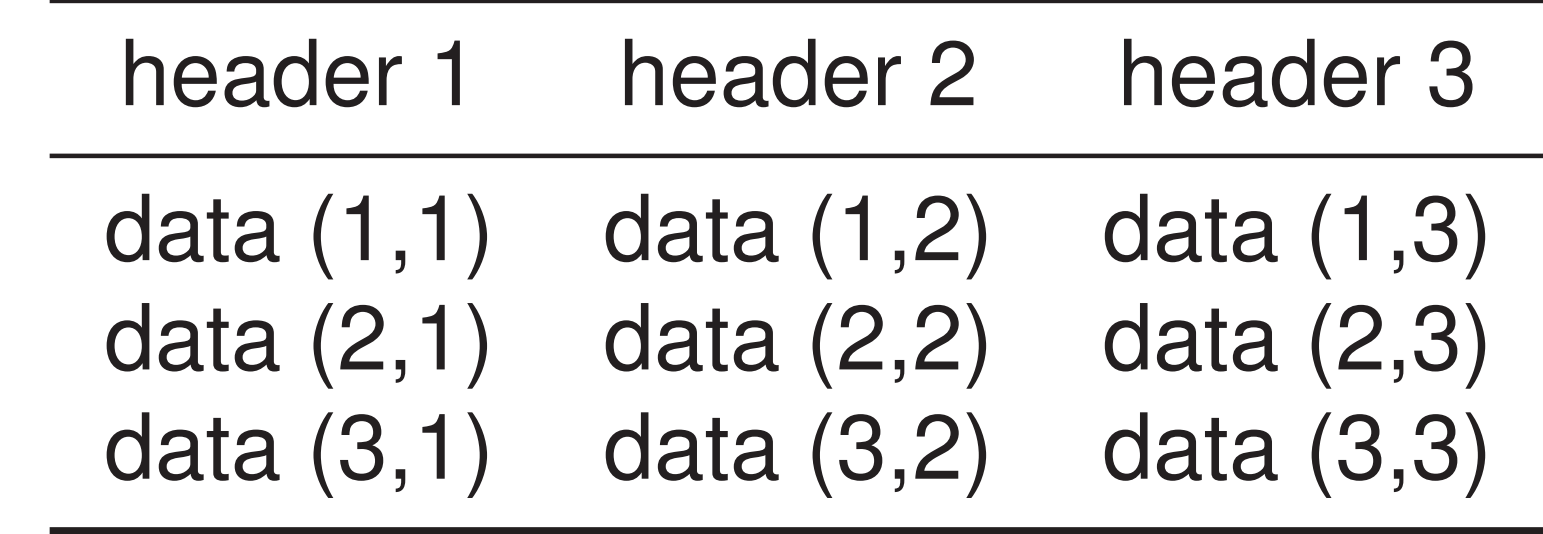

**Table 1:** A very simple table with booktabs

#### **Known Problems**

# **Feedback**

downloaded from my AAU website [3] or my personal website [4].

# **References**

- [1] Brian Amberg: *LaTeX Poster Template*, http://www.brian-amberg.de/uni/ poster/
- [2] Christian Feuersänger: *PGFPlots A La-TeX Package to create normal/logarithmic plots in two and three dimensions*, http: //pgfplots.sourceforge.net/
- [3] Jesper Kjær Nielsen: *Official AAU Beamer Theme, Poster Theme, and Report Template*, http://kom.aau.dk/~jkn/latex/ latex.php

[4] Jesper Kjær Nielsen: *Official AAU Beamer Theme, Poster Theme, and Report Template*, http://sqrt-1.dk/latex/latex. php

[5] The CTAN Team *sfmath - Sans-serif mathematics*, http://ctan.org/pkg/sfmath